Приложение А (обязательное)

# ФГУ «НИЖЕГОРОДСКИЙ ЦСМ»

## УТВЕРЖДАЮ

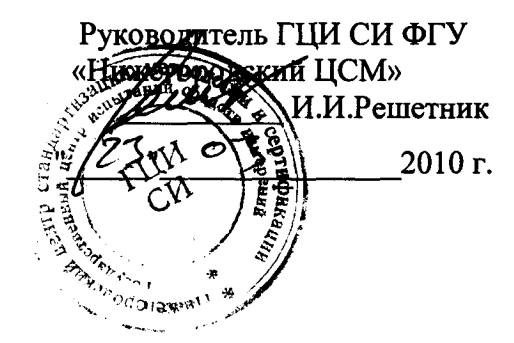

## МУЛЬТИМЕТРЫ ЦИФРОВЫЕ РС500, РС500а, РС510, РС510а, РС<sup>520</sup>М, РС5000, РС5000<sup>а</sup>

Методика поверки<br> $\lambda \cdot \beta$   $\lambda \cdot \mu + \sqrt{3} - \sqrt{2}$ 

<sup>г</sup>. Нижний Новгород 2010

### 1 ОБЛАСТЬ ПРИМЕНЕНИЯ

Настоящая методика распространяется на мультиметры цифровые РС500, РС500а, PC510, PC510a, PC520M, PC5000, PC5000a (далее по тексту "мультиметры"), выпускаемые фирмой Sanwa Electric Instrument Co., Ltd., Япония, и аналогичные им, и устанавливает методы и средства их первичной и периодической поверок.

Рекомендуемый межповерочный интервал - 1 год.

## 2 ОПЕРАЦИИ ПОВЕРКИ

2.1 При проведении поверки выполняют операции, указанные в таблице 2.1.

Таблица 2.1 - Операции поверки

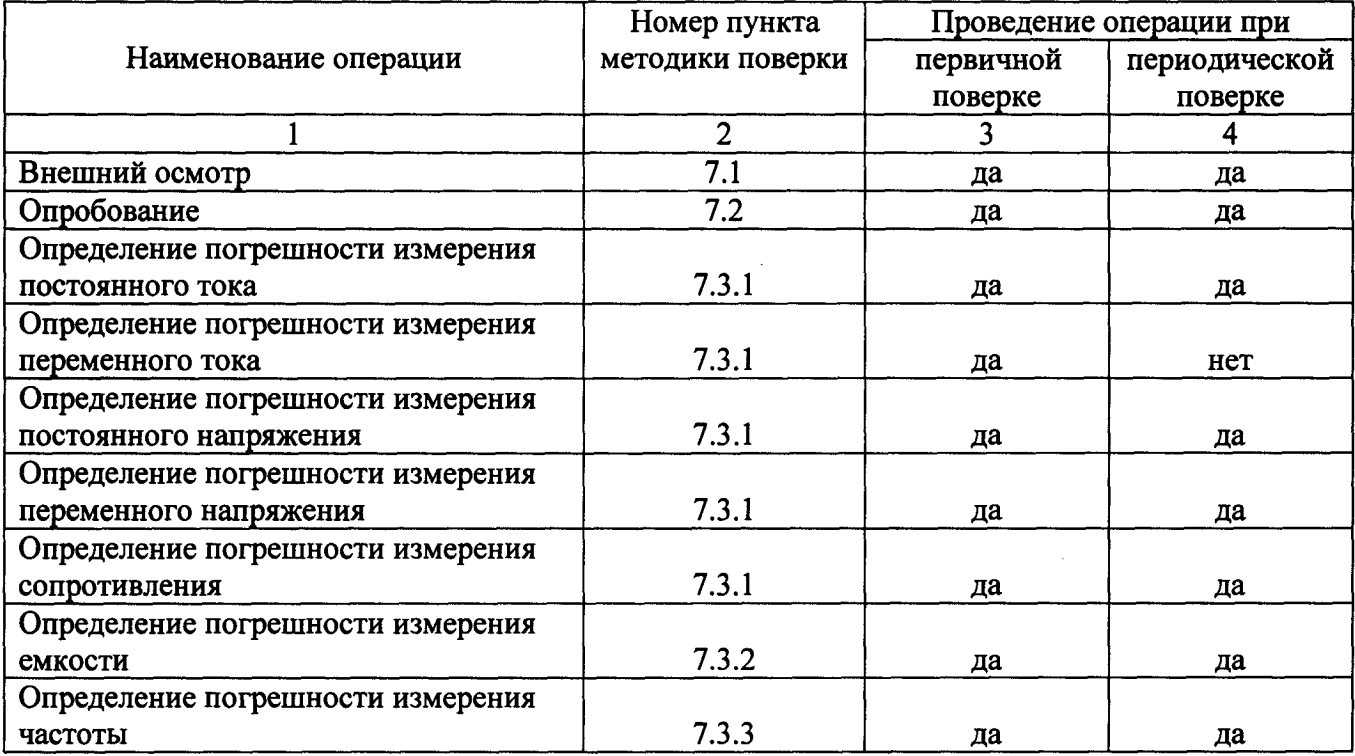

#### 3 СРЕДСТВА ПОВЕРКИ

3.1 При проведении поверки используют средства поверки, указанные в таблице 2.

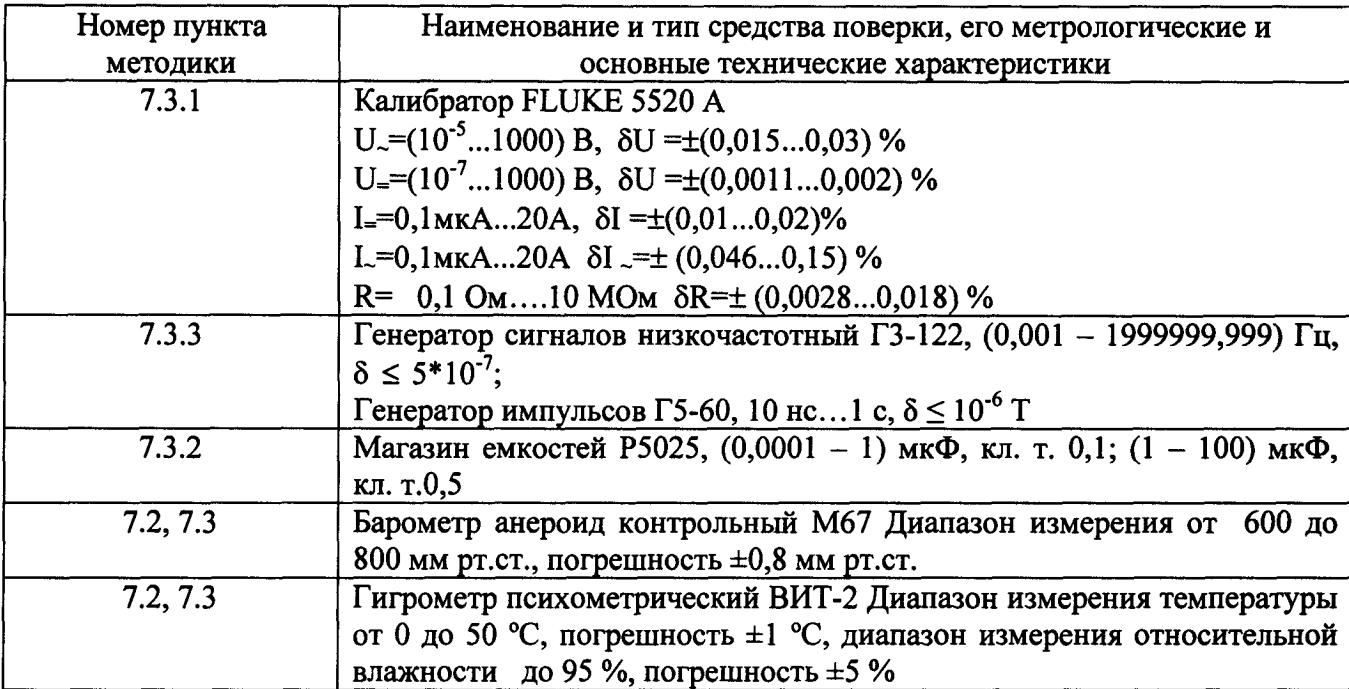

Таблица 3.1 – Средства поверки

Примечание - Для проведения поверки допускается применение других средств поверки, не приведенных в таблице 3.1, при условии обеспечения ими необходимой точности измерений.

## 4 ТРЕБОВАНИЯ К КВАЛИФИКАЦИИ ПОВЕРИТЕЛЕЙ

 $4.1$ К проведению поверки допускаются лица, аттестованные на право поверки, прошедшие инструктаж по технике безопасности, имеющие удостоверение на право работы на электроустановках напряжением до 1000 В с группой допуска не ниже III.

#### 5 ТРЕБОВАНИЯ БЕЗОПАСНОСТИ

5.1 При проведении поверки должны быть соблюдены требования ГОСТ 12.2.007.0-75, **TOCT** 12.3.019-80, ПОТ PM-016-2001, "Правил эксплуатации электроустановок потребителей", утвержденных Главгосэнергонадзором.

Должны также быть обеспечены требования безопасности, указанные  $\, {\bf B}$ эксплуатационных документах на средства поверки.

## 6 УСЛОВИЯ ПОВЕРКИ И ПОДГОТОВКА К НЕЙ

6.1 При проведении поверки соблюдают следующие условия:

- температура окружающего воздуха (20 $\pm$ 5) °С;

- относительная влажность воздуха от 45 до 80 % при температуре 25 °С;

- атмосферное давление от 84,0 до 106,7 кПа (от 630 до 800 мм рт.ст.).

<sup>б</sup>.2 Средства поверки подготавливают <sup>к</sup> работе согласно соответствующим эксплуатационным документам.

### 7 ПРОВЕДЕНИЕ ПОВЕРКИ

7.1 Внешний осмотр

При проведении внешнего осмотра проверяют соответствие мультиметра следующим требованиям :

- соответствие комплекта мультиметра, приведенному <sup>в</sup> РЭ;

- отсутствие видимых механических повреждений, влияющих на работоспособность мультиметра.

### 7.2 Опробование

7.2.1 Проверяют функционирование мультиметра, индикацию всех возможных знаков на дисплее, для этого необходимо включить мультиметр поворотом переключателя режимов из положения ОРГ <sup>в</sup> любое другое, <sup>а</sup> также не разряжена ли батарея питания согласно раздела 4.3 РЭ.

7.2.2 Подключают черный щуп <sup>к</sup> разъему СОМ, <sup>а</sup> красный щуп <sup>к</sup> разъему V мультиметра. Устанавливают переключатель режимов <sup>в</sup> положение измерения сопротивления <sup>и</sup> выбирают режим прозвонки; необходимо замкнуть иглы щупов, при этом прозвучит сигнал зуммера.

### 7.3 Определение метрологических характеристик

7.3.1 Проверку того, что основная погрешность мультиметра при измерении постоянного, переменного напряжения и тока, сопротивления не выходит за пределы допускаемых значений, провести методом сравнения с образцовой мерой в следующей последовательности:

- подготовить мультиметр <sup>к</sup> измерению физической величины, для этого подключают черный щуп к гнезду СОМ, а красный щуп к разъему, соответствующему измеряемой величине или, при необходимости, поддиапазону измеряемой величины Поворотным поддиапазону измеряемой величины Поворотным переключателем выбирают измеряемую величину или, при необходимости, ее диапазон. Кнопкой SELECT выбирают режим измерения, кнопкой RANGE - ручной или автоматический выбор поддиапазона измерения.

- подготовить калибратор FLUKE 5520 A к работе в режиме воспроизведения физической величины;

соединить приборы в зависимости от воспроизводимого и проверяемого параметра .

подать с калибратора значение физической величины в соответствии с поверяемой отметкой. Проверку осуществляют на каждом диапазоне измерений в трех точках: (0,1-0,2); (0,4 - 0,5); (0,8-0,9) от верхнего предела установленного диапазона (поддиапазона). Погрешности измерения переменного напряжения и тока определять на трех частотах частотного диапазона, включая начальные и конечные значения.

По результатам измерений для каждого значения рассчитывают относительную погрешность (S;) измерения измеряемой величины по формуле:

$$
\delta_{i} = \frac{Ax, i - A_{i}, i}{A_{i}, i} \cdot 100\% \tag{1}
$$

где Ах*, i* - измеренное значение физической величины <sup>в</sup> i точке, Аэ*, i* - установленное значение физической величины <sup>в</sup> i точке. Полученные значения  $\delta_i$  не должны превышать пределов допускаемой погрешности.

#### 7.3.2 Определение погрешности измерения емкости

Проверку того, что основная погрешность мультиметра при измерении емкости не выходит за пределы допускаемых значений, провести методом сравнения <sup>с</sup> образцовой мерой в следующей последовательности:

- подготовить мультиметр к измерению емкости, для этого подключают черный щуп к гнезду СОМ, а красный щуп к гнезду V мультиметра, поворотный переключатель режимов<br>устанавливают в положение - ||-, кнопкой RANGE устанавливают ручной или автоматический выбор поддиапазона измерений ;

- подготовить магазин емкостей Р5025 к работе;

- соединить приборы;

- установить не магазине значение емкости в соответствии с поверяемой отметкой: Проверку осуществляют на диапазонах измерений в трех точках:  $(0,1-0,2)$ ;  $(0,4-0,5)$ ;  $(0,8-0,6)$ 0,9) от верхнего предела установленного диапазона (поддиапазона).

По результатам измерений для каждого значения рассчитывают относительную погрешность (S;) измерения емкости по формуле (1).

Полученные значения  $\delta_i$  не должны превышать пределов допускаемой погрешности.

Примечание - допускается поверку мультиметра для значений емкости более 100 мк $\Phi$ не проводить. При необходимости определение погрешностей поверяемого мультиметра может быть выполнено путем сравнения его показаний с показаниями измерителя иммитанса Е7-14 при измерении одной и той же емкости от 200 до 3000 мкФ.

7.3.3 Определение погрешности измерения частоты

7.3.3.1 Определение погрешности измерения частоты синусоидальных сигналов Проверку того, что основная погрешность мультиметра при измерении частоты синусоидальных сигналов не выходит за пределы допускаемых значений проводится в следующей последовательности :

- подготовить мультиметр <sup>к</sup> измерению частоты, для этого подключают черный щуп к гнезду СОМ, <sup>а</sup> красный щуп <sup>к</sup> V мультиметра.

Устанавливают поворотный переключатель режимов в положение  $V \approx \text{min mV} = / \approx$ , выбирая, <sup>в</sup> последнем случае, кнопкой SЕLЕСТ режим измерения переменного напряжения. Выбор поддиапазона устанавливается автоматический .

Подключают мультиметр к генератору Г3-122.

б выходного сигнала генератора в соответствии с поверяемой отметкой:

10, 500, 5000 Гц, 100, 200 кГц - для РС 5000 <sup>и</sup> РС 5000<sup>а</sup>

5, 500 Гц, 1, 5, 50, 100, 125 кГц - для РС 500, РС500а, РС510, РС510а, РС<sup>520</sup>М.

Измерения проводят на поддиanазонах 500 мВ, 5 В.

Устанавливают выходное напряжение генератора <sup>в</sup> диапазоне 500 мВ <sup>и</sup> 5 <sup>В</sup> (действующее значение).

Включают режим измерения частоты с помощью кнопки Нz.

Производят отсчет показаний величины *f*х*, 1,* отображенной на дисплее.

Отключают режим измерения частоты повторным нажатием кнопки Нz.

По результатам измерений для каждого значения рассчитывают относительную погрешность  $(\delta_i)$  измерения частоты по формуле (1).

7.3.3.2 Определение погрешности измерения частоты импульсных сигналов для РС 5000, РС 5000а.

Подключают черный щуп к гнезду СОМ, а красный щуп к V мультиметра.

Устанавливают переключатель функций в положение  $\iiint$  Hz/%, выбирают кнопкой SELECT режим измерения частоты (Hz).

Подключают мультиметр к генератору Г5-б0

Устанавливают частоту импульсов  $f_3$ , *i* на выходе генератора в соответствии с поверяемой отметкой ( 5, 10, 500, 5000 Гц, 10, 100, 200, 500 кГц, 1, 2 МГц) коэффициент заполнения импульсов 50 %, выходное напряжение  $\sim$  3,5 В.

Производят отсчет показаний частоты на дисплее мультиметра.

По результатам измерений для каждого значения частоты рассчитывают

относительную погрешность измерения по формуле (1).

Полученные значения *8 f,1* не должны превышать пределов допускаемой погрешности.

### 8 ОФОРМЛЕНИЕ РЕЗУЛЬТАТОВ ПОВЕРКИ

8.1 Результаты поверки оформляются путем записи или отметки результатов поверки <sup>в</sup> порядке, установленном метрологической службой, осуществляющей поверку.

Если при поверке мультиметра погрешность превысила значение пределов допустимой основной погрешности, следует провести перекалибровку мультиметра согласно раздела «Калибровка» руководства по эксплуатации <sup>и</sup> затем повторить процедуру поверки.

Если после перекалибровки погрешность превысила допустимые значения, мультиметр бракуют.

Приборы, не прошедшие поверку (имеющие отрицательные результаты поверки), запрещаются к выпуску в обращение к применению.

8.2 Положительные результаты поверки оформляются <sup>в</sup> виде свидетельств и заверяются оттиском поверительного клейма.

Положительные результаты поверки мультиметра оформляют нанесением оттиска поверительного клейма или выдачей свидетельства о поверке <sup>в</sup> соответствии <sup>с</sup> ПР 50.2.006- 94.